Электронные таблицы. ФОРМУЛЫ

### Понятие формулы

- **Назначение электронной таблицы в первую очередь состоит** в автоматизации вычислений над данными. Для этого в ячейки таблицы вводятся формулы.
- **■ Ввод формулы начинается со знака равенства**. Если его пропустить, то вводимая формула будет воспринята как текст. В формулы могут включаться числовые данные, адреса объектов таблицы, а также различные функции.
- **■ Ссылка** адрес объекта (ячейки, строки, столбца, диапазона), используемый при записи формулы.
- Различают **арифметические** (алгебраические) и **логические** формулы.

# Арифметические формулы

- **Арифметические** формулы аналогичны математическим соотношениям. В них используются арифметические операции (сложение «+», вычитание «-», умножение «\*», деление «/», возведение в степень  $\langle \langle \wedge \rangle \rangle$ .
- **При вычислении по** формулам соблюдается принятый в математике порядок выполнения арифметических операций.

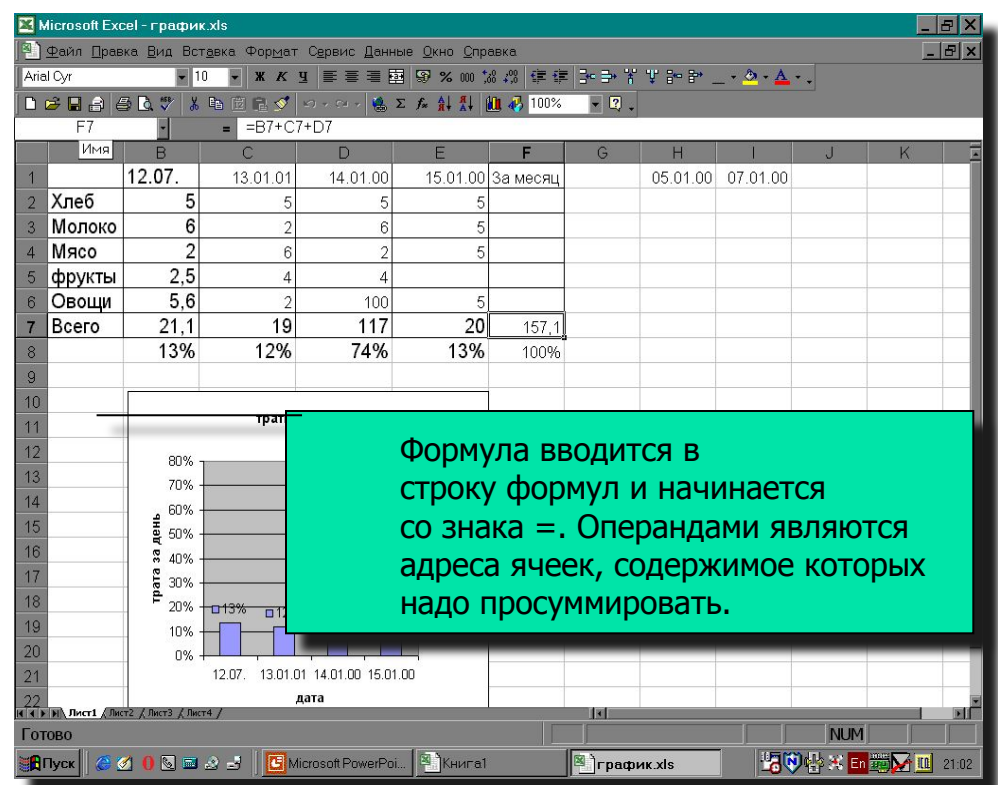

#### Пример вычисления по арифметическим формулам

- Пусть в С3 введена формула =А1+7\*В2, а в ячейках А1 и В2 введены числовые значения 3 и 5 соответственно.
- **Тогда при вычислении по** заданной формуле сначала будет выполнена операция умножения числа 7 на содержимое ячейки В2 (число 5) и к произведению (35) будет прибавлено содержимое ячейки А1 (число 3).
- Полученный результат, равный 38, появится в ячейке С3, куда была введена эта формула.

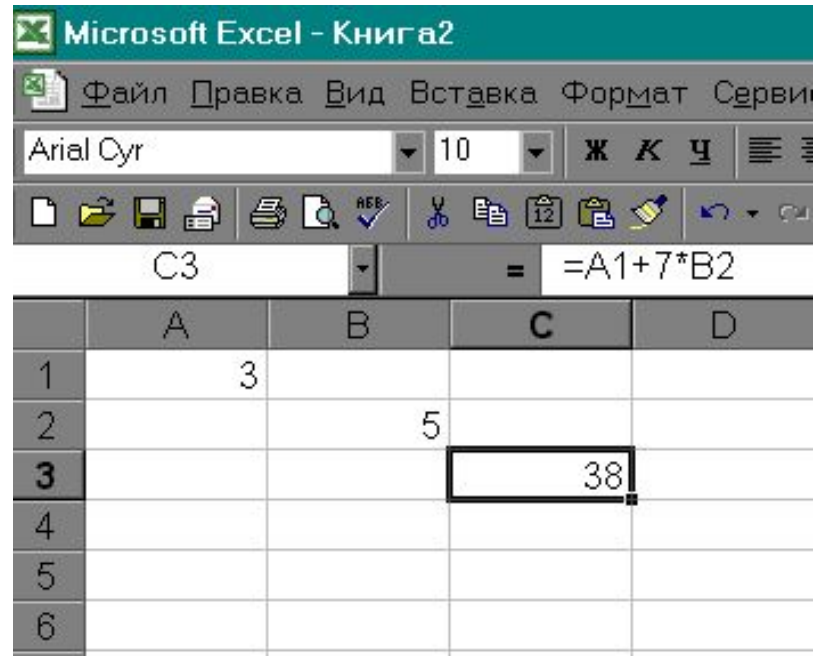

В данной формуле А1 и В2 представляют собой ссылки на ячейки. Смысл использования ссылок состоит в том, что при изменении значений операндов, автоматически меняется результат вычислений, выводимый в ячейке С3.

■ Например, пусть значение в ячейке А1 стало равным 1, а значение в В2 – 10, тогда в ячейке С3 появляется новое значение – 71. Обратите внимание, что формула при этом не изменилась.

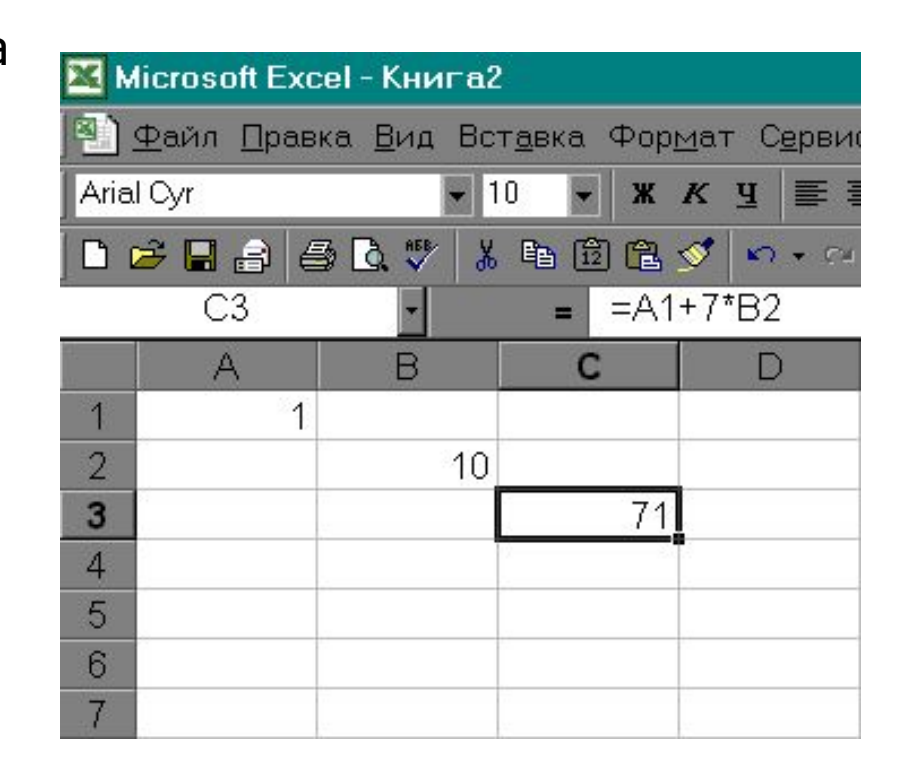

# Копирование формул

- **■ Однотипные** (подобные) формулы формулы, которые имеют одинаковую структуру (строение) и отличаются только конкретными ссылками.
- Пример однотипных формул:

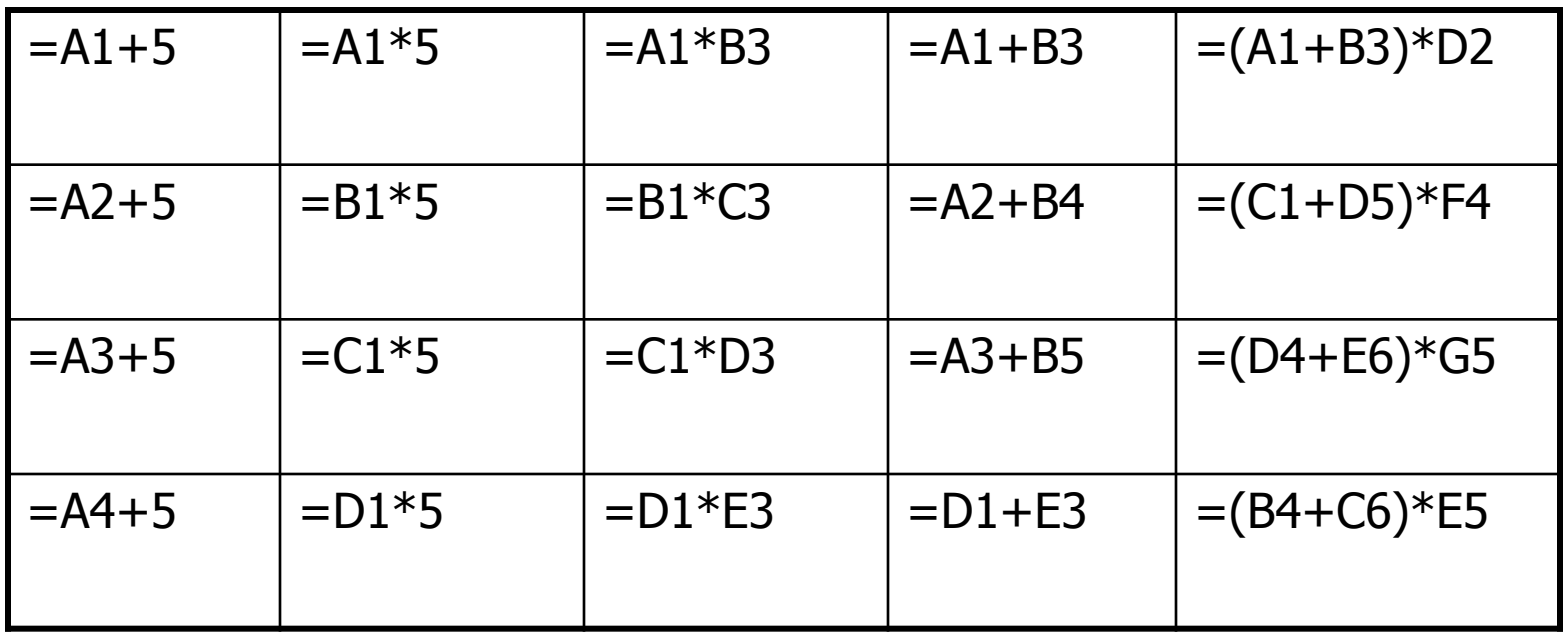

**■ Относительная ссылка** – автоматически изменяющаяся при копировании формулы ссылка.

Пример: Относительная ссылка записывается в обычной форме, например F3 или E7. Во всех ячейках, куда она будет помещена после ее копирования, изменятся и буква столбца и номер строки. Относительная ссылка используется в формуле в том случае, когда она должна **измениться** после копирования.

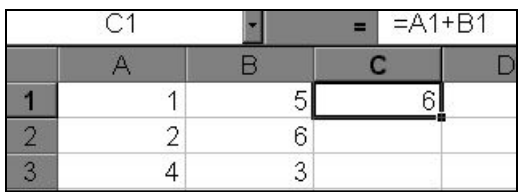

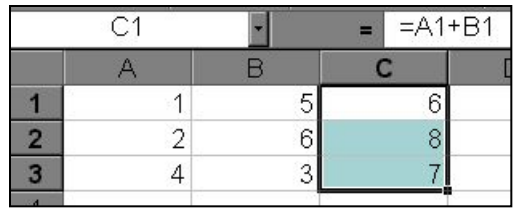

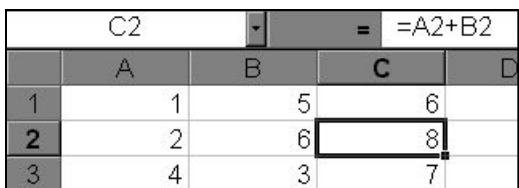

В ячейку С1 введена формула, в которой используются относительные ссылки.

Копировать формулу можно «растаскивая» ячейку с формулой за правый нижний угол на те ячейки, в которые надо произвести копирование.

Посмотрите, Как изменилась Формула при Копировании.

7

#### **■ Абсолютная ссылка** – не изменяющаяся при копировании формулы ссылка.

Абсолютная ссылка записывается в формуле в том случае, если при ее копировании **не должны изменяться** обе части: буква столбца и номер строки. Это указывается с помощью символа \$, который ставится и перед буквой столбца и перед номером строки. Пример: Абсолютная ссылка: \$А\$6. При копировании формулы =4+\$A\$6 во всех ячейках, куда она будет скопирована, появятся точно такие же формулы.

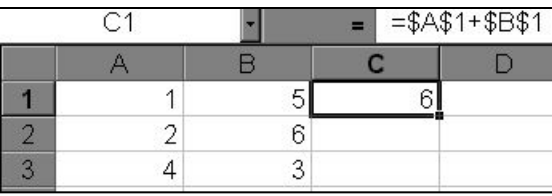

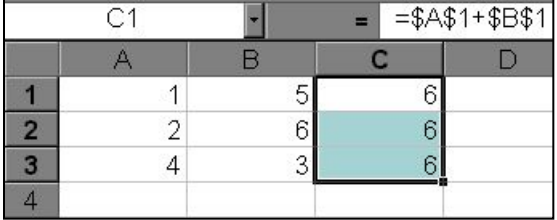

Обратите внимание, что при копировании формулы на другие ячейки, сама формула не изменятся.

В формуле используются абсолютные ссылки

- **■ Смешанная ссылка** используется, когда при копировании формулы может изменяться только какая-то одна часть ссылки – либо буква столбца, либо номер строки. При этом символ \$ ставится перед той частью ссылки, которая должна остаться неизменной.
- **Пример: Смешанные ссылки с неизменяемой буквой столбца: \$С8,** \$F12; смешанные ссылки с неизменяемым номером строки: A\$5, F\$9.

# Правило копирования формул

- Ввести формулу-оригинал, указав в ней относительные и абсолютные ссылки.
- После ввода исходной формулы необходимо скопировать ее в требуемые ячейки. Для этого:

#### **1 способ:**

- 1. Выделить ячейку, где введена формула;
- 2. Скопировать эту формулу в буфер обмена;
- 3. Выделить диапазон ячеек, в который должна быть скопирована исходная формула.
- 4. Вставить формулу из буфера, заполнив тем самым все ячейки выделенного диапазона.

#### **2 способ:**

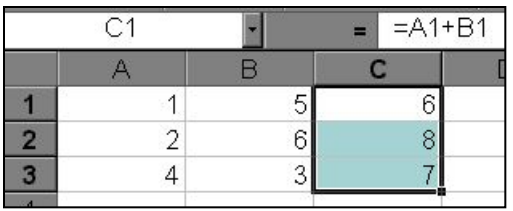

Копировать формулу можно «растаскивая» ячейку с формулой за правый нижний угол на те ячейки, в которые надо произвести копирование.

### Ответьте на вопросы

- 1. Указать правила записи формул.
- **2. Какой элемент формулы называют** ссылкой?
- 3. Какие виды ссылок используются в формулах? Чем отличается их запись?
- 4. Привести пример относительной, абсолютной и смешанной ссылок.

### Вычислить

■ Какой результат будет получен в ячейках с формулами?

5

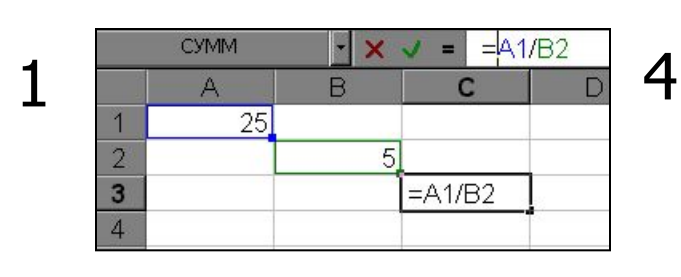

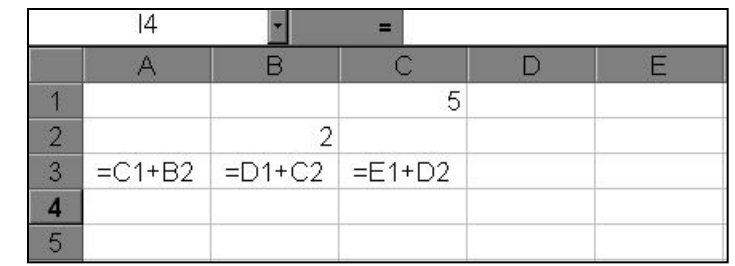

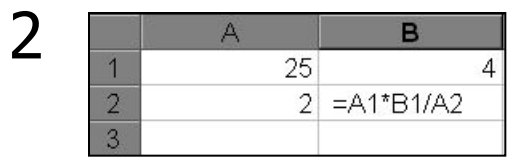

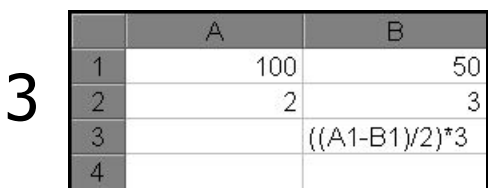

 $C9$ 当社  $\overline{A}$  $\overline{B}$  $\mathsf{C}$ D.  $5<sup>1</sup>$  $\overline{2}$  $\sqrt{2}$  $\overline{\mathbf{3}}$  $=\frac{2651+1882}{2}$  $=\frac{6661+1882}{2}$  $=\frac{664+18}{32}$  $\overline{4}$ 5

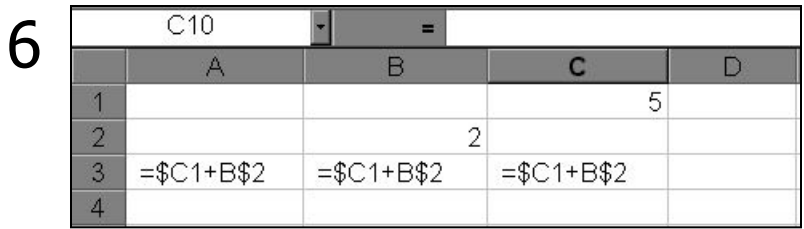